## Homebound screen in Point of Care

You may need to complete the following as a one-time setup in order to use this Homebound screen in the assessment.

From Barnestorm Office go to the **Codes** screen > **Security** > **Global Setting** > **POC** and change **0755** to **True**.

You also may want to go under **Codes** > **POC Codes** > **Assess Forms** and add **Homebound** to the list of Screen Names so that you can assign disciplines.

- 1. Select an available ID from the first column to the left
- 2. Key in the **Screen Name** at the top as **Homebound** (exactly that way)
- 3. Select which disciplines should have access to the screen
- 4. Click on **Save**

For Home Health patients, the **Homebound** screen will show up under the required tab. Criteria 1 and 2a/b will be required on OASIS assessment types.

## **Criteria 1**

Each category will have a drop-down box to select from. When you check a box, additional options will appear to the right.

**Because of illness or injury** has a few rules in place:

- $\triangleright$  If the patient does not have an ICD History or a 485 entered, there will not be an option for the POC user to select ICD codes. The "Show ICDs" button is not available for the user to click on. The only thing open for them at this time is a blank field named "Diagnosis" that is located next to the "Because of illness or injury" question.
- $\triangleright$  If the patient has a 485 created, but does not have ICD codes in the 485 The "Show" ICDs" button is available for the user to click on. They will receive a message "This patient does not have a locked OASIS, so the current ICD codes have not been verified". When they click on OK to that message it shows a blank list where the ICD codes would be available for them to select from.
- $\triangleright$  If the patient has a 485 created with ICD codes, but 1) does not have an OASIS keyed; or 2) has an OASIS started but not locked and exported - The "Show ICDs" button is available for the user to click on. They will receive a message "This patient does not have a locked OASIS, so the current ICD codes have not been verified". At this point it pulls up a list of ICD codes that have been keyed into the 485.
- ➢ Once the OASIS is in the locked and exported status, the POC user will no longer receive the warning message about "This patient does not have a locked OASIS, so the current ICD codes have not been verified". A list of ICD codes on the current 485 will appear.

**Pull from last visit:** This will pull the previous answers forward from the most recent visit for the discipline logged in. When you select this button a message appears asking if you are sure you want to overwrite your existing text with the previous visit's text. When you click on Yes to that message, a message will appear telling you exactly which visit note the data was pulled from. If there is not a previous entry to pull from a message will appear letting the user know.

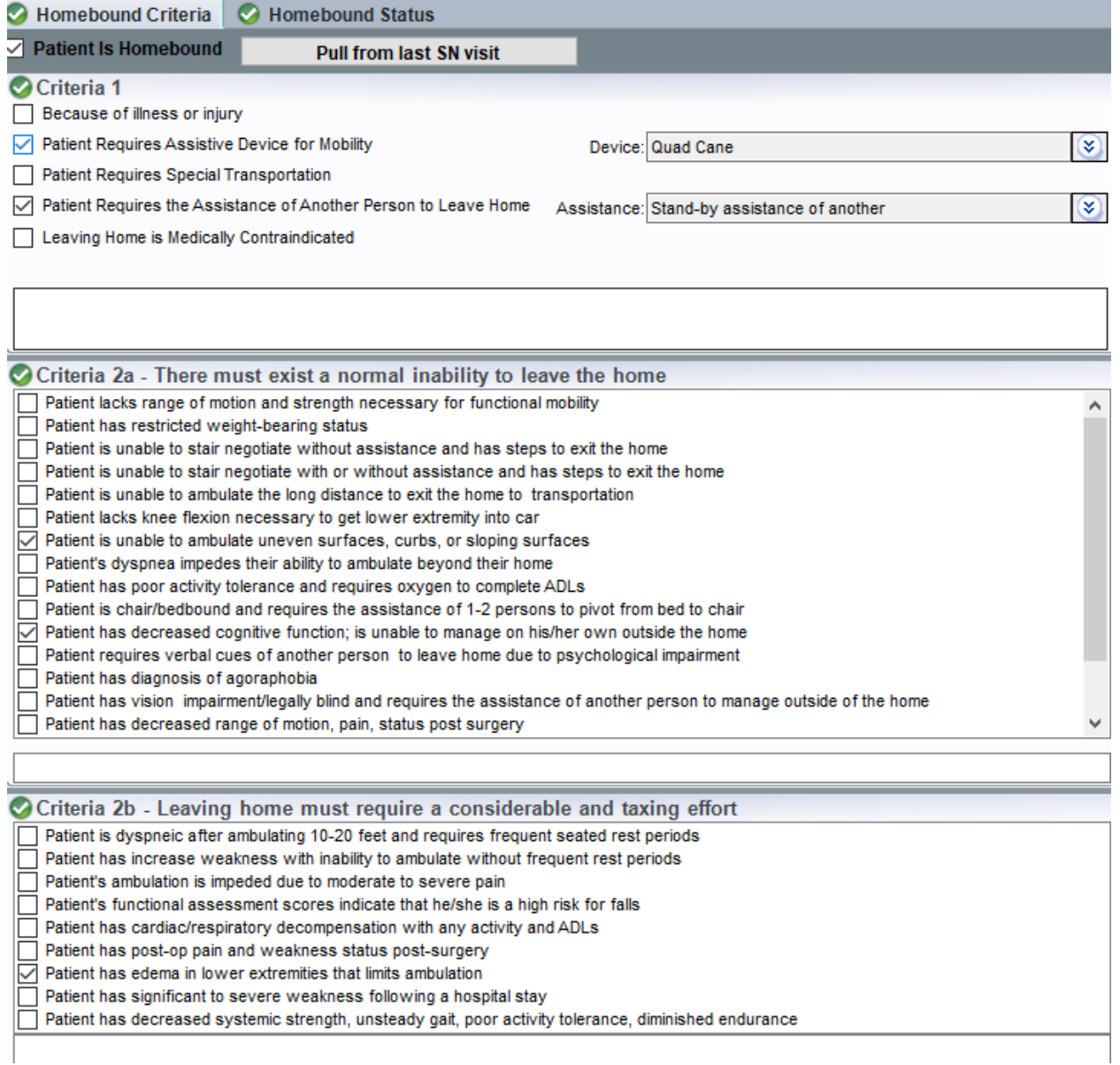

## Copy the Homebound documentation into the Box 21 - 485

From the **Visits / Assessments > Orders/Goals >Box 21 Orders** screen you can select **Pull from Homebound** button to pull all information from the Homebound Criteria tab. \*\*\*This information will only pull if the "**Patient is Homebound**" checkbox is checked (on the Homebound Criteria screen). If the information on the Homebound screen has been updated, the button on Box 21 will be renamed to **Update Homebound Data.**

This can also be done from Barnestorm Office on the 485 screen.

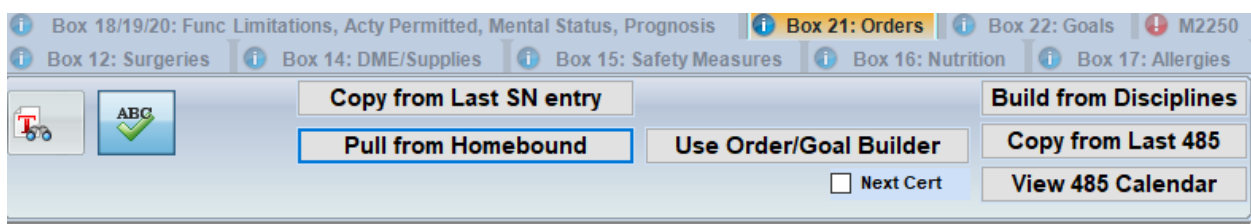

Homebound Status from assessment on 8/03/17

PATIENT IS HOMEBOUND

CRITERIA 1: The patient is confined to their home as evidenced by:Patient Requires Assistive Device for Mobility - Device: **Quad Cane** 

Patient Requires the Assistance of Another Person to Leave Home - Assistance: Stand-by assistance of another

CRITERIA 2a - There exists a normal inability to leave the home as evidenced by:Patient is unable to ambulate uneven surfaces, curbs, or sloping surfaces, Patient has decreased cognitive function; is unable to manage on his/her own outside the home

CRITERIA 2b - Leaving home requires a considerable and taxing effort as evidenced by:Patient has edema in lower extremities that limits ambulation